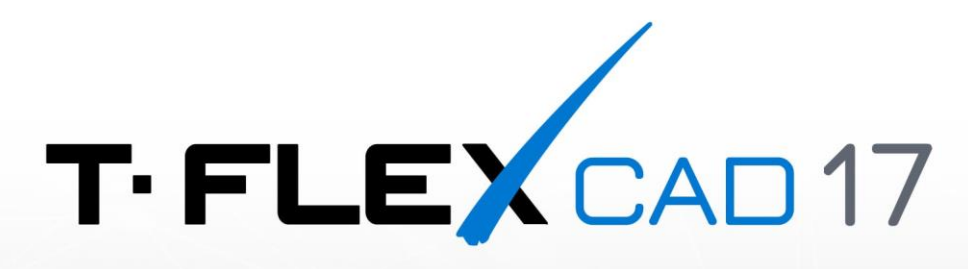

## T-FLEX CAD INSTALLATION GUIDE

© Copyright 2022 Top Systems

#### **Copyright**

© Copyright 2022 Top Systems

All rights reserved. Any copying of this document in part or as a whole without a prior written permission obtained from "Top Systems" is expressly prohibited.

Top Systems assume no responsibility for any errors or omissions that may appear in this documentation. No claims are accepted for damages caused by using the information contained herein. The information contained in this document is subject to change without notice.

T-FLEX CAD, T-FLEX Parametric CAD, T-FLEX Analysis, T-FLEX Dynamics, T-FLEX Electrical, T-FLEX Gears, T-FLEX Nesting, T-FLEX VR, T-FLEX Viewer trademarks are property of Top Systems Corp.

This work contains software owned by Siemens Industry Software Inc. ©1986 – 2022.

This work contains the following software owned by Siemens Industry Software Limited: D-Cubed™ 2D DCM © 2022. Siemens Industry Software Limited. All Rights Reserved.

All other trademarks are the property of their respective companies.

### **T-FLEX CAD Installation Guide:**

T-FLEX CAD Installation Guide provides installation instructions for T-FLEX CAD and add-on T-FLEX applications. A new product installation and an existing product update follow the same scenario described in the guide.

Before the installation check your computer architecture for system requirements. [T-FLEX CAD](#page-3-0)  [system requirements](#page-3-0) are listed at the end of the document. Make sure you have the latest video driver installed.

You can get the T-FLEX CAD installation files in one of the following ways:

- · load from a DVD on the local computer
- access a shared installation directory
- · download the set of installation files from the web site

If you obtained installation files as zipped archives you must first extract installation files before running them.

When installing a new major release, it will work in parallel with the previously installed major releases. If you are installing a Service Pack release, the original installation will be removed and the Service Pack will be installed to the same location.

Installation Steps:

1. Install T-FLEX Prerequisites 17.

Run Setup.exe file from «T-FLEX Prerequisites 17» folder and follow installation wizard instructions.

2. Install T-FLEX Parametric CAD 17.

Run .msi file from "T-FLEX Parametric CAD 17" folder and follow the installation wizard instructions.

3. Optionally install Tutorial and T-FLEX add-on applications - Analysis, CAM, Dynamics, Electrical, Nesting, Viewer, VR, if necessary, by running appropriate .msi files and following the installation wizard instructions.

You may run 30-day trial after installation. When this period expires, you may purchase commercial license or stop using the product. For 30-day trial, skip the following steps and start program usage.

4. Install protection key driver:

- **For local licenses**, key driver must be installed on the same computer where T-FLEX is installed. Generally, the key driver is installed automatically with Prerequisites (step 1 above). "T-FLEX Licensing 17" utility may be also installed to simplify protection key and license management.
- **For network licenses**, key driver must be installed on server either as part of T-FLEX Prerequisites or separately from folder: «T-FLEX Prerequisites 17\HInstall…». T-FLEX Licensing 17 application must be installed for protection key and license management. Installation of T-FLEX CAD application on server is not required.

5. Activate protection key. There are two types of protection keys: hardware and software. Both types have the same licensing features. Hardware key is a dongle which must be plugged into any USB port. Software key is associated with particular computer and may be installed with a special utility.

6. Run T-FLEX CAD.

### <span id="page-3-0"></span>**T-FLEX CAD System Requirements**

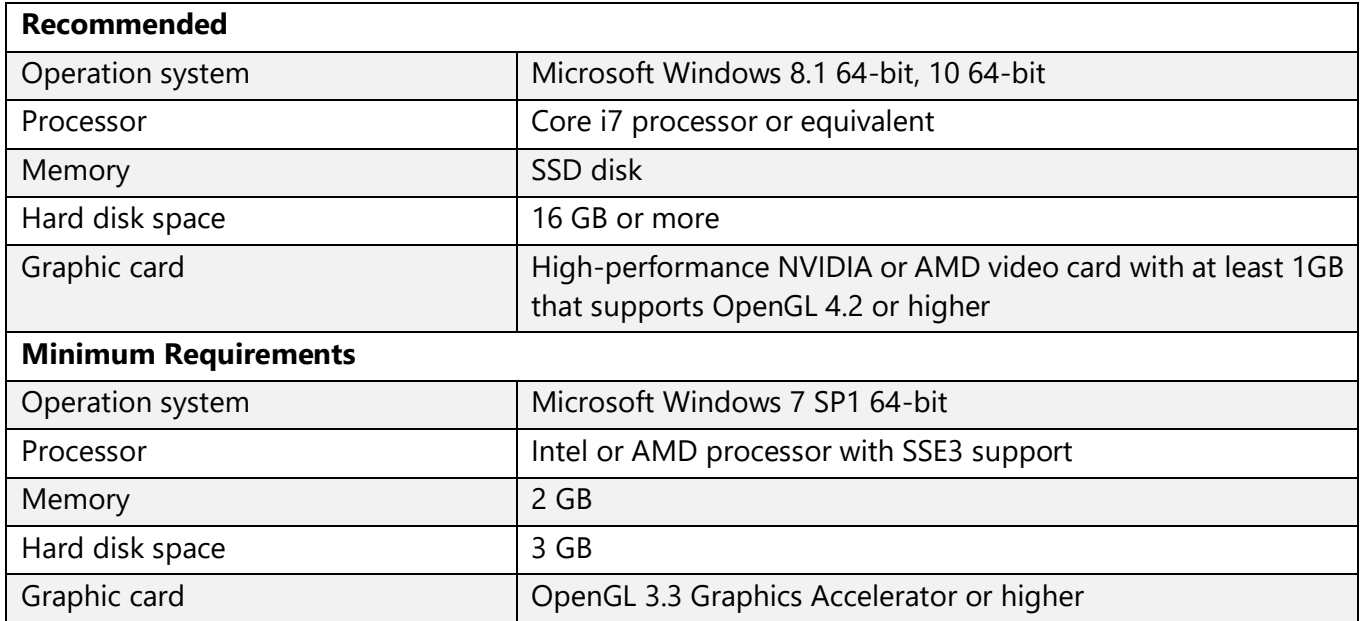

Notice! It is recommended to use dedicated discrete (non-embedded) video cards from NVIDIA or AMD.

GPU accelerated real-time photorealistic rendering is available only with NVIDIA graphics cards with support Compute Capability 5.0 technology (Maxwell chip series) or higher. You can check the version of Compute Capability technology your graphics card supports on the NVIDIA website: [https://developer.nvidia.com/cuda-gpus.](https://developer.nvidia.com/cuda-gpus)

CPU accelerated real-time photorealistic rendering is available only on Intel and AMD processors with SSE 4.1 support.

Make sure you have the latest video-drivers installed.

Contact us to request information about T-FLEX software, our Academic Program, or if you have ideas on cooperating with Тор Systems

# **www.tflex.com/mail**

Contact Us

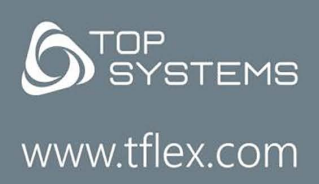

(7-499) 973-20-34  $(7-499)$  973-20-35

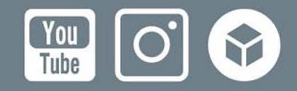